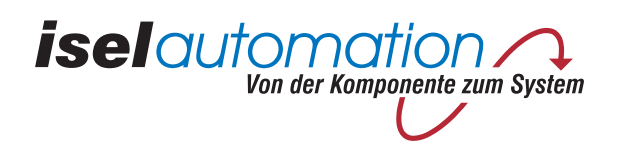

# *isel*-CNC-Maschine

# ICV 4030

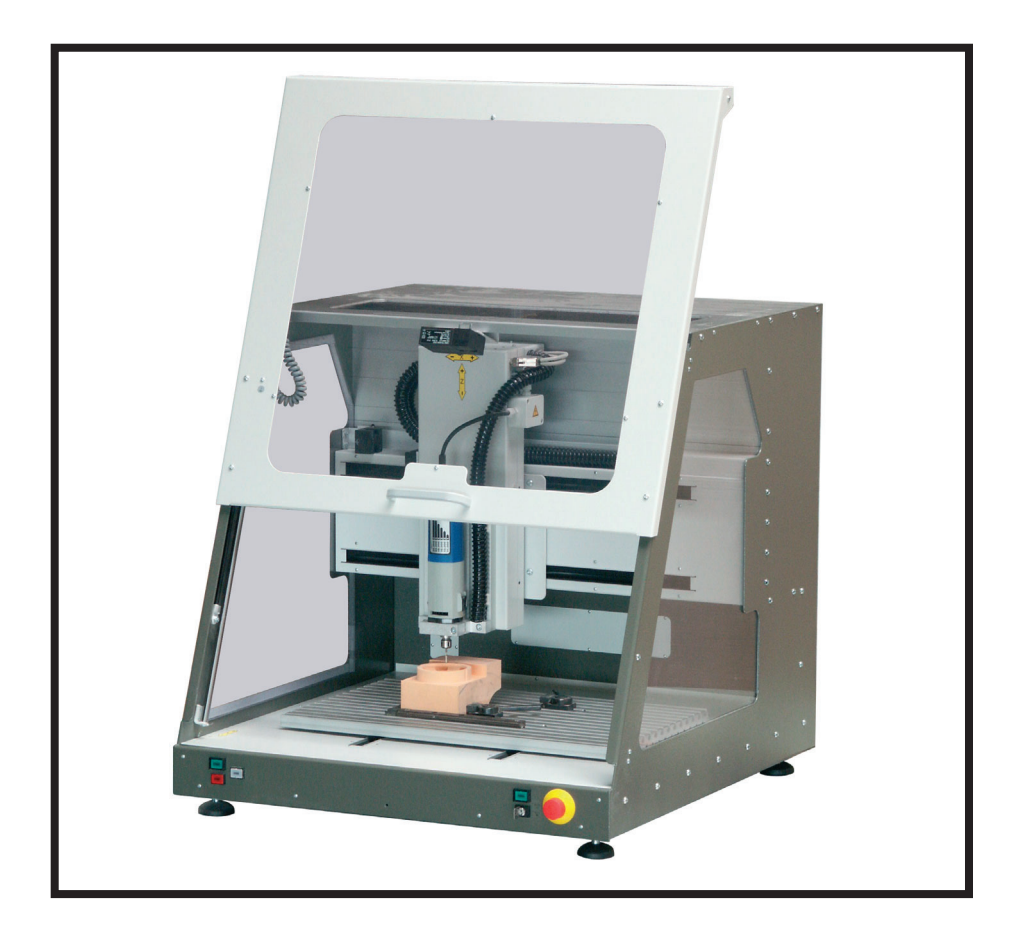

# **Bedien- und Wartungsanleitung**

970280 B0013 // KW 23/2004

Platz für Typenschild

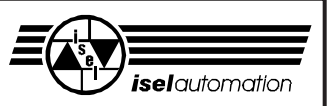

#### Zu dieser Anleitung

In dieser Anleitung finden Sie verschiedene Symbole, die Ihnen schnell wichtige Informationen anzeigen.

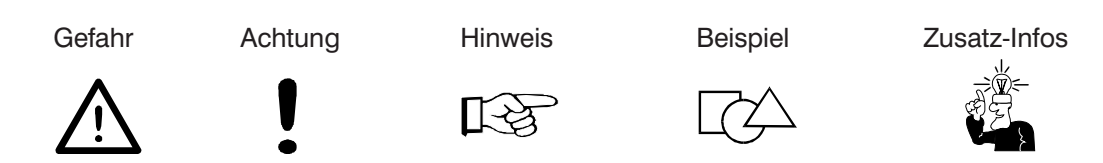

© Fa. *iselautomation GmbH & Co. KG* 1999 Alle Rechte Vorbehalten

Trotz aller Sorgfalt können Druckfehler und Irrtümer nicht ausgeschlossen werden. Für Verbesserungsvorschläge und Hinweise auf Fehler sind wir dankbar.

िस्त्र

*isel*-Maschinen und Controller sind CE-konform und entsprechend gekennzeichnet. Für alle sonstigen Maschinenteile und -komponenten, auf die CE-Sicherheitsrichtlinien anzuwenden sind, ist die Inbetriebnahme solange untersagt, bis alle entsprechenden Anforderungen erfüllt sind.

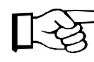

Die Firma *iselautomation GmbH & co. KG* übernimmt keine Gewähr, sobald Sie irgendwelche Veränderungen an der Maschine vornehmen.

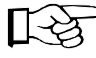

Der EMV-Test gilt nur für die ab Werk gelieferte Originalkonfiguration der Maschine.

Hersteller: Fa. *iselautomation* GmbH & Co. KG Bürgermeister-Ebert-Straße 40 D-36124 Eichenzell

> Fax: +49(0)6659/981-776 e-mail: automation@isel.com www.iselautomation.de

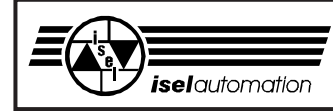

Die ICV ist eine kompakte Maschine mit Servomotoren, die Ihnen eine Fülle von Möglichkeiten zur Bearbeitung von Werkstücken bietet.

Die Vorteile gegenüber Schrittmotor-Steuerungen sind:

- höhere Verfahrgeschwindigkeiten
- leiser, keine Resonanzerscheinungen
- Bahnsteuerung
- exakte Positionierung durch Lage-Regelung mit Wegaufnehmer (Encoder)

Die Maschine kann in mehreren Varianten ausgeliefert werden.

- Die Standard-Variante beinhaltet die komplette Elektronik inkl. der Software isy-CAM und REMOTE WIN sowie einen Hauptspindelantrieb.
- Die zweite Variante beinhaltet die Maschine ohne Elektronik. Sie können also Ihre eigene Steuerung verwenden.

Den genauen Lieferumfang bzw. Ausstattung der Maschine (Zubehör) entnehmen Sie bitte Ihrem Lieferschein.

Als Voraussetzung für Ihre Arbeit mit der ICV benötigen Sie Grundkenntnisse in der CNC-Technik und PC-Anwendung, einen Computer, mit paralleler Schnittstelle (EPP Version 1.9), das Betriebssytem Windows 2000, eine Steckdose und etwas Kreativität.

#### **Bitte beachten Sie diese kurze Anleitung, damit Sie**

- die Anlage ordnungsgemäß installieren,
- Gefahren von Personen fernhalten
- sicher, schnell und effektiv arbeiten können,
- und so die Leistung voll ausschöpfen.

Wir wünschen Ihnen für die zukünftige Arbeit mit der ICV viel Erfolg und Freude.

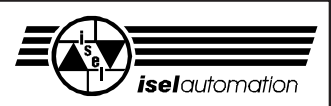

# **Inhaltsverzeichnis**

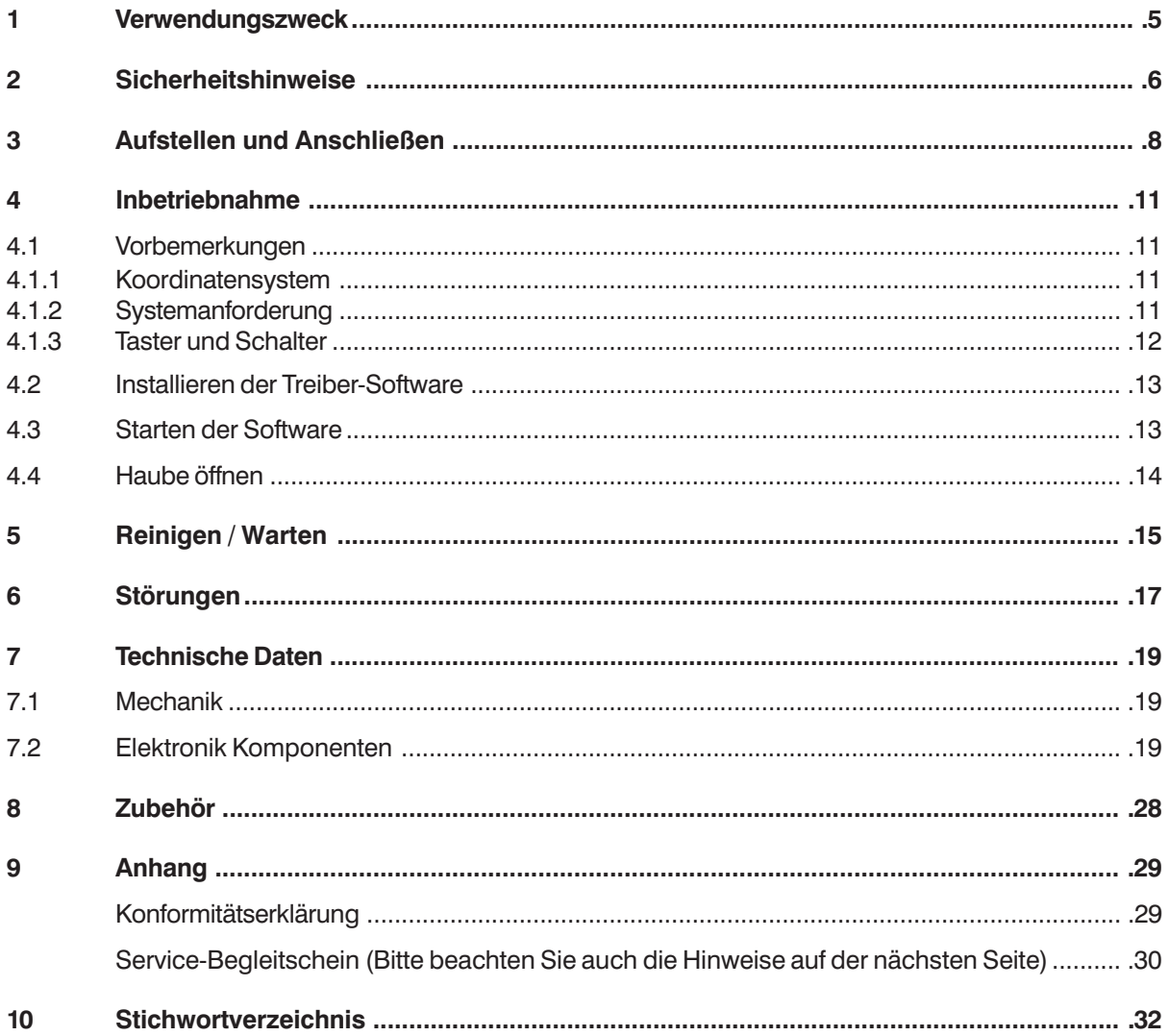

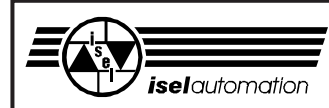

### **1 Verwendungszweck**

Die ICV ist eine Werkzeugmaschine mit drei Linearachsen, die elektronisch gesteuert werden. Eine weitere (Dreh-) Achse ist zusätzlich lieferbar.

- Die Maschine ist konzipiert für die Ausbildung und Kleinserienproduktion .
- Sie ist ausgelegt für den Einsatz in trockenen Räumen, Geschäftsräumen, Wohn- und Schulbereich sowie in Labors und Kleinbetrieben (max. Umgebungstemperatur 40 °C).
- Die Maschine eignet sich für viele verschiedene Anwendungen z. B. zum Fräsen, Bohren, Schneiden, Gravieren, Dosieren, Messen und Positionieren.
- Sie können die verschiedensten geeigneten Bearbeitungswerkzeuge oder Messinstrumente aufspannen, gemäß der oben genannten Anwendungen.
- Geeignete Bearbeitungsmaterialien sind Leichtmetall, Kunststoff, Holz, Glas, Platinenwerkstoffe.

Aus Sicherheitsgründen ist Graphit als Werkstoff nicht zulässig (Explosionsgefahr). Ebenso nicht zulässig sind Materialien, bei deren Bearbeitung gesundheitsschädliche Gase entstehen.

- Die Maschine ist für eine Absaugvorrichtung vorbereitet. Diese Absaugung ist bevorzugt für trockene Staubarten geeignet (Holz, Platinen etc.).
- Die Steuer- und Leistungselektronik für vier Achsen ist in der Maschine enthalten. Die Steuerung ist in der Standard-Maschine eingebaut. Es ist nur noch ein Rechner mit Parallelport (EPP Version 1.9) nötig.
- Sie können die Maschine von fast jedem IBM-kompatiblen Computer aus ansteuern. Voraussetzung ist, dass er über eine parallele Schnittstelle mit EPP Version 1.9 verfügt. Die Taktfrequenz sollte > 1 GHz sein.
- Die Steuerung ist mit einer Multi I/O-Karte erweiterbar (8 Eingänge, 16 Ausgänge).
- Mit der CAD/CAM-Software ISY können Sie die zuvor erzeugten CNC-Daten über ein zugehöriges Steuerprogramm (REMOTE WIN) direkt an die Maschine weitergeben und das Werkstück bearbeiten lassen.

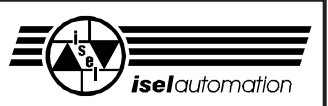

# **2 Sicherheitshinweise**

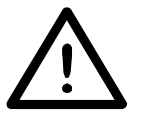

- In explosionsfähiger Atmosphäre darf die Maschine nicht betrieben werden.
- Die Maschine ist vollständig gekapselt. Die Umhausung schützt Sie vor sich bewegenden Werkzeugen, vermindert den Geräuschpegel und hält die Späne zurück.
- Während einer Bearbeitung ist die Haube verriegelt und kann nicht geöffnet werden. Diese Einrichtung dürfen Sie weder entfernen noch verändern.
- Für Notfälle finden Sie einen Not-Aus-Schalter an der Vorderfront der Maschine. Er unterbricht die Spannungsversorgung zu den Leistungsendstufen und zum Umrichter des Hauptspindelantriebes. Daher stellt der Umrichter auch keine Bremsspannung mehr zur Verfügung, der Spindelmotor läuft langsam aus.
- Vermeiden Sie wiederholtes Ein- und Ausschalten. Warten Sie nach jedem Ausschalten mindestens 60 Sekunden.
- Mit dem Schlüsselschalter dürfen nur fachkundige und eingewiesene Personen umgehen, da im Test-Modus ein erhöhtes Risiko besteht. Den Ersatzschlüssel halten Sie bitte unter Verschluss.
- Sorgen Sie für ausreichende Entlüftung bei Staub- oder Gasentwicklung, die durch die Bearbeitung der Werkstoffe entsteht.
- Falls Sie einen Laser zu Messanwendungen anwenden wollen, benutzen Sie nur geeignete Geräte (Laser-Klasse 2) und beachten Sie die entsprechenden technischen Regeln und Sicherheitsvorschriften.
- Zur Kühlung darf kein fließendes Wasser verwandt werden, sondern nur eine Sprüh-/ Kühlvorrichtung, bei der ein Sprühnebel die Kühlwirkung hervorruft (siehe Zubehör). Es dürfen sich keine Tropfen bilden und unter die Aufspannplatte fließen.
- Benutzen Sie kein Spiritus als Kühlmittel (Explosionsgefahr!).
- Reinigen Sie die Maschine regelmäßig von Spänen und Staubablagerungen. Benutzen Sie keine aggressiven Reinigungs- oder Lösungsmittel, die den Lack oder die Kunststoffscheiben angreifen.

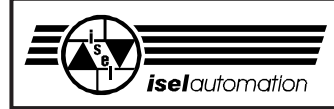

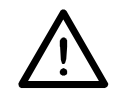

### **Alterung von Sicherheitsscheiben**

Vom Verein Deutscher Werkzeugmaschinenfabriken e.V. (VDW) in Verbindung mit der zuständigen Berufsgenossenschaft durchgeführte Untersuchungen haben neue Erkenntnisse über die Alterung von Polycarbonat als Werkstoff für Sicherheitsscheiben an Werkzeugmaschinen aufgezeigt. Obwohl sich Polycarbonat hierfür bestens bewährt hat, verlieren diese Scheiben ins-besondere unter dem Einfluss von Kühlschmierstoffen teilweise erheblich an Rückhaltefähigkeit gegen umherfliegende Teile. Beidseitig gegen die Einwirkung von Spänen, Kühlschmierstoffen, Reinigungsmitteln, Dämpfen usw. geschützte Polycarbonat-Sichtscheiben haben dabei längerfristig die höchste Widerstandsfähigkeit ergeben.

Damit Sie Ihrer Sorgfaltspflicht als Betreiber hiervon betroffener Maschinen gerecht werden, möchten wir Sie darauf hinweisen, dass Sicherheits-Sichtscheiben aus Polycarbonat daher regelmäßig auf ihr Rückhaltevermögen hin zu überprüfen und bei Bedarf auszutauschen sind. Außerdem sind solche Sicherheitsscheiben künftig als Verschleißteile einzustufen. Darüber hinaus sind Sie auch verpflichtet, bei einer eventuellen Veräußerung solcher Maschinen den jeweiligen Käufer entsprechend hierauf hinzuweisen.

Auch unter Berücksichtigung dieser neuen Erkenntnisse wird Polycarbonat als Werkstoff für Sicherheitsscheiben im Maschinenbau auf Grund seiner extrem hohen Rückhaltefähigkeit weiterhin verwendet werden. Einbaufertige Ersatzscheiben können Sie daher jederzeit von uns beziehen. Um die erforderlichen Austauschintervalle zu erhöhen, können wir auf Wunsch selbstverständlich auch einen Nachrüstsatz für einen zusätzlichen Schutz auf der Bedienerseite anbieten.

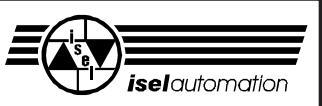

# **3 Aufstellen und Anschließen**

Die Maschine wird auf einer Palette fertig montiert geliefert. Im **Lieferumfang** der Standard-ICV sind enthalten:

- Maschinengehäuse mit drei Linearachsen inklusive
	- komplette Steuerungselektronik für drei Achsen
	- Hauptspindelantrieb (500 W)
- Aufspann-Set (Handhebel, Anschlagschienen, 5 mm-Imbus-Schlüssel)
- Dreikantschlüssel zur Entriegelung des Haubenschalters
- Netzzuleitung
- Treibersoftware für Windows 2000 (Mtask)
- Software entweder: REMOTE WIN-Programm, 1 CD, + Bearbeitungsbeispiel CAD/CAM-Software isy-CAM, 1 CD, 1 Handbuch

oder: PRO-NC-Programm, 1 CD, 1 Handbuch

• sowie diese Bedienungs- und Wartungsanleitung

Der **Raumbedarf** der Maschine beschränkt sich auf die äußeren Abmessungen sowie genügend Raum vor der Maschine, um sie bedienen und einrichten zu können. Hinten benötigen Sie ca. 10 cm Raum für die Stecker. Die Haube des Gehäuses öffnet sich nach oben, sodass die benötigte Gesamthöhe ca. 1,2 Meter beträgt.

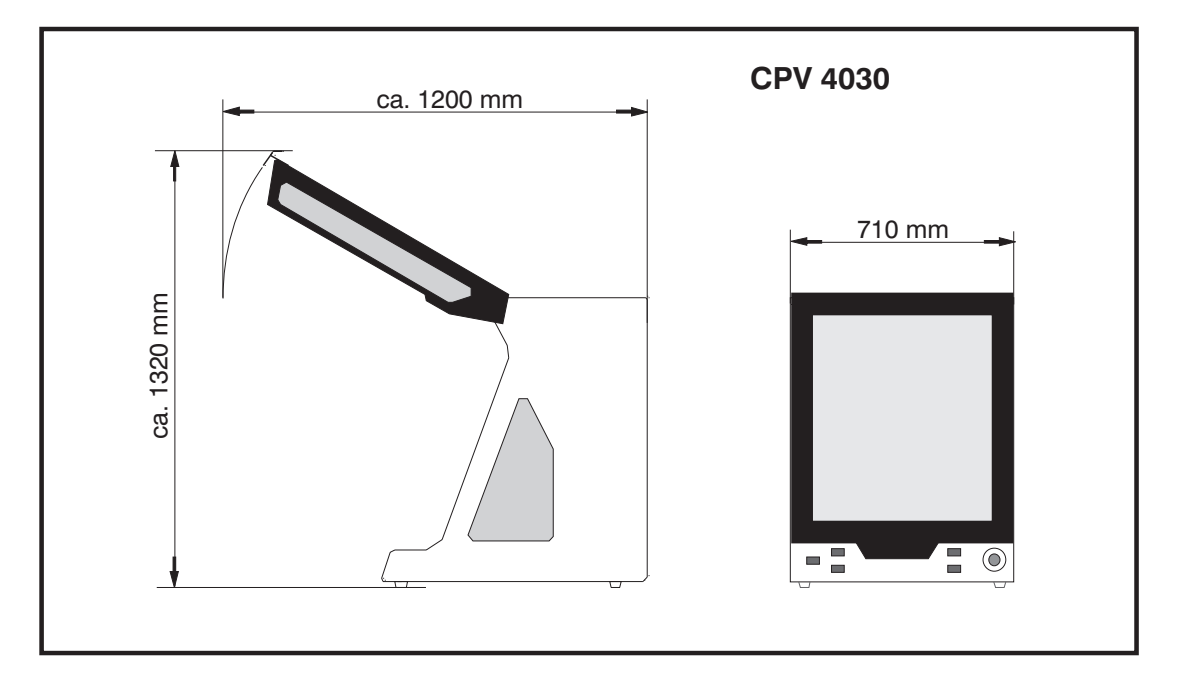

#### **Abmessungen und Raumbedarf**

Entfernen Sie die Bleche von den Füßen der Maschine, mit denen sie auf der Palette gesichert ist und stellen Sie die Maschine waagerecht auf eine ebene, feste Fläche auf. Mit den verstellbaren Gummifüßen der Maschine können Sie kleine Unebenheiten der Grundfläche ausgleichen.

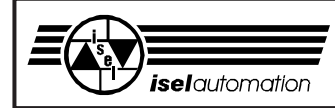

Beim **Transport** achten Sie bitte auf die Netz- und Verbindungsleitungen (notfalls entfernen), damit sie nicht beschädigt werden. Benutzen Sie nur geeignete Hebevorrichtungen.

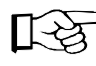

**Bewahren Sie den Dreikantschlüssel vor allem beim Transport immer außerhalb der Maschine auf.**

Das **Aufspann-Set** besteht aus einer Handhebel-Spannvorrichtung und zwei Anschlagschienen mit Befestigungsmaterial für die T-Nuten-Platte.

**Achten Sie immer auf einen festen Sitz der Werkstücke.**

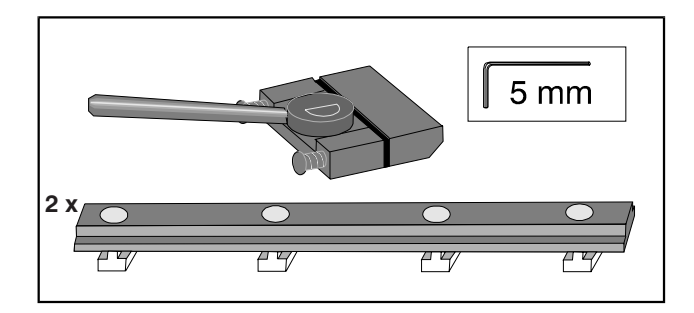

Für das **Zubehör** sind verschiedene Teile bereits vorinstalliert oder für den Einbau vorbereitet. Lesen Sie dazu auch die Informationen im Anhang.

Montieren Sie die **Drehachse** (Option) auf die T-Nuten-Platte gemäß der Montage- und Bedienungsanleitung der Drehachse. Schließen Sie das Kabel an die Drehachse sowie an den Steckverbinder in der hinteren Wand des Arbeitsraumes an.

Der **Hauptspindelmotor** ist direkt verdrahtet und über die Software steuerbar. Er kann in einer Spannzange unterschiedliche Werkzeuge mit einem Schaftdurchmesser von max. 6,35 mm aufnehmen (andere Ø siehe Zubehör).

Zum Wechsel der Spannzange benutzen Sie das beiliegende Werkzeug (Maulschlüssel SW 15 und Hakenschlüssel).

Mit entsprechenden Halterungen können Sie auch andere Werkzeuge, Messgeräte (Laser) oder sonstige geeignete Vorrichtungen an der T-Nuten-Platte der Z-Achse befestigen. Achten Sie darauf, diese anderen Werkzeuge etc. exakt parallel zur XY-Ebene auszurichten.

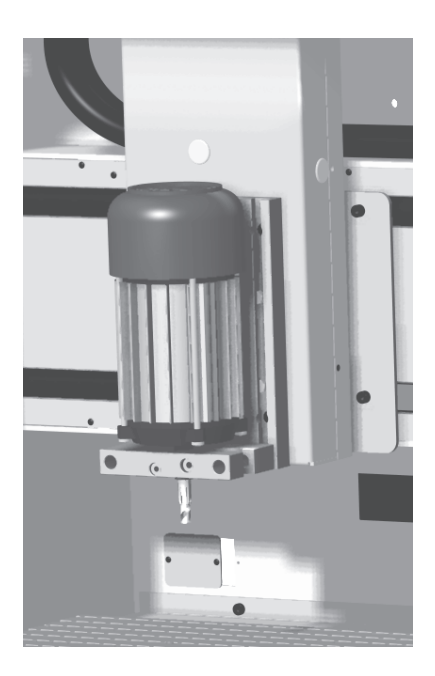

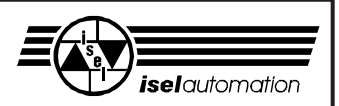

#### **Anschlussleitungen**

Als Verbindung von der Maschine zum Computer benutzen Sie bitte die beiliegenden Kabel.

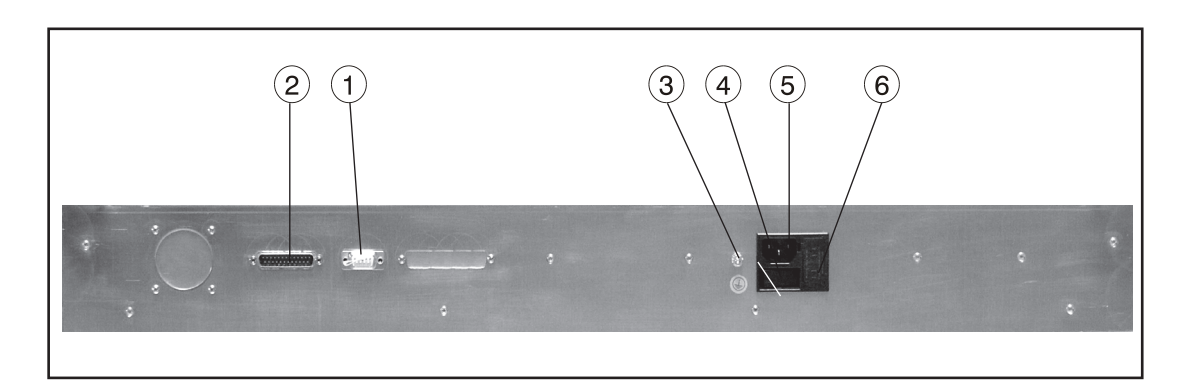

#### **Anschlussblende der ICV** *mit* **integrierter Elektronik**

- Anschluss für Zustimmungstaste (Sub D-9-Stecker)
- 
- Erdungspunkt
- Hauptschalter
- Netzanschluss
- Sicherung (10 A, träge)

Parallele Schnittstelle (25-poliger Sub D-Stecker)

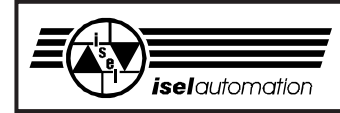

## **4 Inbetriebnahme**

### **4.1 Vorbemerkungen**

- 4.1.1 Koordinatensystem
	- Das Koordinatensystem der Maschine ist so festgelegt, wie im Bild gezeigt, wobei Sie den Werkstück-Nullpunkt P0 über die Software frei wählen (verschieben) können.
	- Aufkleber auf der Maschine kennzeichnen die Achsen.

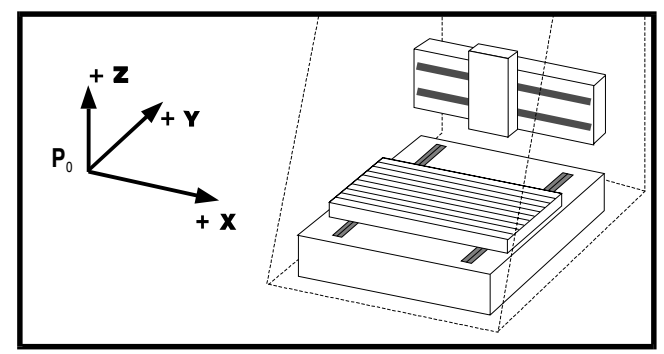

• Die Anordnung der Achsrichtungen ist frei wählbar, lesen Sie dazu bitte das Handbuch des Treibers ISELDRV.

#### **Referenzpunkt und Home-Position**

Der Referenzpunkt der Maschine (Maschinen-Nullpunkt) und die Home-Position sind ab Werk in der Ecke hinten (Y) links (X) oben (Z) vorgegeben.

Der Referenzpunkt wird durch Hardware-Endschalter vorgegeben; die Home-Position wird der Steuerung über einen elektromagnetischen Schaltkontakt mitgeteilt.

Der Magnet als Impulsgeber ist an der Umhausung fixiert, der Lese-Kontakt an der Z-Achse erkennt berührungsfrei die Home-Position, wenn er den Magnetimpuls bekommt.

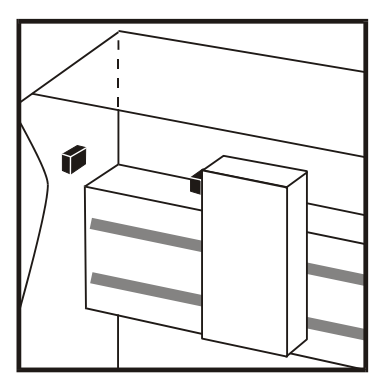

#### 4.1.2 Systemanforderung

Zur Ansteuerung der CNC-Maschine benötigen Sie einen IBM-kompatiblen Computer mit freien Steckplätzen für die Servomotor-Steuerkarte UPMV 4/12 und zwei Multi I/O-Karten.

Systemanforderung: • Pentium, 1 GHz und höher

- - 128 MB RAM
	- 40 MB freier Festplattenspeicher
- VGA-Karte
- Windows NT, 2000

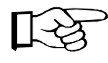

Wenn Sie einen *isel*-Steuerrechner haben, ist er auf die Maschine abgestimmt und für die Inbetriebnahme fertig angeschlossen.

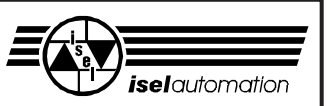

### 4.1.3 Taster und Schalter

Der schwarze **Hauptschalter** befindet sich auf der Rückseite der Maschine direkt neben dem Netzanschluss.

Mit den Schaltern bzw. Tastern an der Vorderfront können Sie die Maschine Ein- und Ausschalten sowie den Arbeitsvorgang starten bzw. gezielt unterbrechen.

#### ➀ **Not-Aus**

Unterbricht die Spannungsversorgung zu den Motor-Leistungsendstufen und zum Spindelmotor. Die Haube lässt sich mit der COVER-Taste ➅öffnen. Entriegelung des Not-Aus durch Drehen nach rechts.

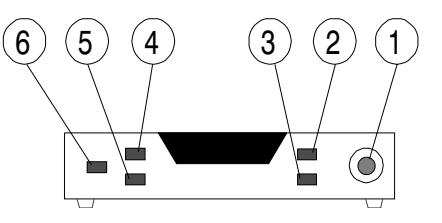

#### ➁ **POWER**

Einschalten der Endstufen

Die Endstufen können Sie nur einschalten, wenn der Not-Aus entriegelt und die Haube geschlossen ist.

#### ➂ **Schlüsselschalter**

Mit dem Schlüssel können Sie zwischen Test- und Automatik-Betrieb umschalten.

AUTO = Bearbeitungs-Modus

Sie können die Bearbeitung mit STOP unterbrechen und mit START wieder weiterarbeiten.

#### $TEST = Test$ -Modus

In dieser Betriebsart können Sie die Haube jederzeit öffnen. Solange Sie die START-Taste gedrückt halten, bleiben alle Funktionen der Maschine erhalten. Das Loslassen der ACKNOW-Taste führt bei geöffneter Haube zu einem Not-Aus und zum Abschalten der Spannungsversorgung.

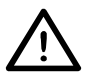

#### **Beachten Sie die beweglichen Schlitten: Quetschgefahr!**

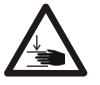

#### ➃ **START**

Startet die Bearbeitung bzw. startet nach einem Halt mit Taste 5 die Bewegung wieder genau an der Stelle, wo sie unterbrochen wurde, falls die Bearbeitung nicht durch die Bedienoberfläche beendet wurde.

Erlaubt im Test-Betrieb, die Schlitten *bei geöffneter Haube* zu bewegen.

➄ **STOP**

Hält das laufende Programm sofort an und bleibt an der (Programm-) Stelle stehen. Mit der START-Taste können Sie die Bearbeitung bei geschlossener Haube weiterführen.

#### ➅ **COVER**

Entriegelung des Haubenschalters.

Nur wenn die COVER-Taste leuchtet, können Sie die Haube mit einem Druck auf diese Taste öffnen (zuerst Taste drücken, danach gleichzeitig am Griff ziehen!).

**Greifen Sie nicht in das evtl. noch auslaufende Werkzeug.**

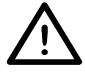

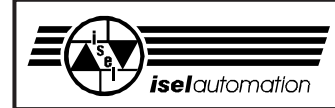

#### **4.2 Installieren der Treiber-Software**

Starten Sie den Rechner und legen Sie die Installations-CD in Ihr CD-ROM-Laufwerk ein.Es öffnet sich ein Fenster mit dem Installationsprogramm.

Folgen Sie den Anweisungen im Installationsprogramm.

Bei abgeschlossener Installation wird der Rechner neu gestartet. Nach der der Installation sollten sich die Icons für die Bearbeitungssoftware auf dem Desktop befinden (ProNC oder RemoteWin).

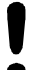

Bei der Installation des Treibers werden Sie aufgefordert die Datei "RegKey.ini" an die E-mail-Adresse support@trimeta.de zu schicken, um die Software freizuschalten.

#### **4.3 Starten der Software**

Die Maschine muss mit dem Steuerrechner korrekt verbunden sein (gemäß Kapitel 3).

#### **Falls der Steuerrechner im Lieferumfang enthalten ist:**

- 1. Schalten Sie den Steuerrechner und die Maschine ein.
- 2. Führen Sie einen Doppelclick auf den Button für die Bearbeitunssoftware (ProNC, RemoteWin) aus.

Die Software isy-CAD/CAM müssen Sie selbst installieren.

#### **Falls Sie Ihren eigenen Steuerrechner verwenden:**

Stellen Sie im Bios des Rechners die Adresse für den Parallelport auf 378 H und das Protokoll des Ports auf EPP Version 1.9!

Die weiteren Schritte sind entsprechend obiger Beschreibung abzuarbeiten.

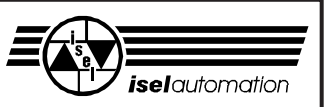

#### **4.4 Haube öffnen**

Bei der ersten Inbetriebnahme sollten Sie folgende Schritte durchführen:

• Zum Öffnen der Haube schließen Sie das Netzkabel an und schalten Sie den Hauptschalter ein (auf der Rückseite). Der Steuerrechner muss betriebsbereit sein. Starten Sie die Betriebssoftware. Stellen Sie den Schlüsselschalter auf TEST-Betrieb. Die COVER-Taste ➅ sollte jetzt leuchten; nur wenn diese Taste leuchtet, können Sie die Haube öffnen.

Für alle folgenden Funktionen muss der Not-Aus entriegelt sein. Schalten Sie wieder auf Automatik-Betrieb.

- Schließen Sie die Haube und schalten Sie die Endstufen mit dem POWER-Taster ② ein: der Taster muss leuchten.
- Der Spindelmotor lässt sich im Automatik-Betrieb nur dann einschalten, wenn der POWER-Taster leuchtet, die Haube geschlossen und verriegelt ist und die Software die Maschine anspricht.
- Während der Bearbeitung ist die Haube verriegelt. Sie können die Haube erst öffnen, nachdem die Maschine stillsteht, der Spindelmotor ausgeschaltet ist, die Maschine in der Home-Position steht und die Software das Öffnen der Haube zulässt, (COVER-Taste leuchtet).
- Zum Öffnen der Haube müssen Sie die COVER-Taste drücken. Nach dem Schließen wird die Haube automatisch verriegelt. Zum Start der Maschine müssen Sie erneut die START-Taste drücken.

#### **Schlüsselschalter**

Zum Testen des Programmes können Sie während des Betriebes die Haube trotzdem öffnen, wenn Sie den Schlüsselschalter auf TEST drehen.

Das Arbeitsprogramm stoppt sofort die Antriebsachsen und läuft nur dann weiter, wenn Sie die START-Taste gedrückt halten.

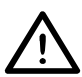

**Dieser Schlüssel darf nur von fachkundigem und autorisierten Personal benutzt werden, da nach dem Öffnen der Haube kein Schutz vor sich bewegenden Maschinenteilen gewährleistet ist.**

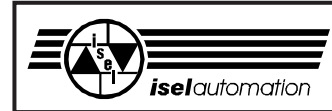

# **5 Reinigen / Warten**

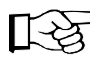

Öffnen Sie vor dem Ausschalten der Maschine die Haube, danach ist dies nicht mehr möglich.

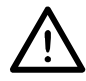

**Schalten Sie den Hauptschalter vor jeder Reinigung und Wartung aus und ziehen Sie den Netzstecker, um ein versehentliches Einschalten zu verhindern.**

Reinigen Sie die Maschine regelmäßig mit einem Handfeger oder Sauger (keine Pressluft) von allen Spänen. Das schützt die Mechanik vor frühzeitigem Verschleiß.

- Bei großen Zerspanungsmengen und sehr feinen Spänen (Stäuben) sollten Sie in regelmäßigen Abständen die Abdeckplatte der Y-Achse unter der T-Nuten-Platte entfernen und evtl. eingedrungene Späne bzw. Stäube entfernen.
- Die Dichtlippen beinhalten eine Teflon-Komponente und benötigen keine besondere Wartung.
- Benutzen Sie keine aggressiven Reinigungs- oder Lösungsmittel. Reinigen Sie die Kunststoffscheiben sowie die lackierten Oberflächen mit einem nichtscheuernden Flüssigreiniger.
- Die Führungsschienen und Antriebswellen sind ab Werk mit einer Langzeitschmierung versehen. Je nach Beanspruchung sollten Sie die Führungen und Antriebswellen ca. alle 500-1000 Betriebsstunden nachschmieren. Benutzen Sie dazu übliches Wälzlagerfett. Ab Werk sind die Führungen und Wellen mit dem Natriumseifenfett GP00/000F-20 nach DIN 51 502 geschmiert (Art.-Nr. 299 031).

Falls Sie Öl benutzen, schmieren Sie bitte alle 100-200 Betriebsstunden.

Zum Schmieren der Antriebsachsen machen Sie zuerst eine Referenzfahrt, öffnen dann die Haube und schalten erst jetzt die Maschine aus.

#### *isel***-CNC-Maschine ICV**

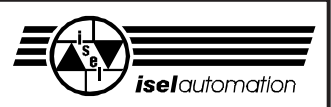

Um die Y-Achse zu schmieren, müssen Sie die T-Nuten-Platte ganz nach hinten schieben\* und danach von der Y-Achse abschrauben (sechs Schrauben).

Entfernen Sie den darunter liegenden Kunststoffstopfen und schmieren Sie durch den jetzt sichtbaren Schmiernippel.

An die Führungsschienen gelangen Sie durch die Dichtlippen.

Um das Abdeckblech der Y-Achse zu entfernen, lösen Sie rundherum die Befestigungsschrauben.

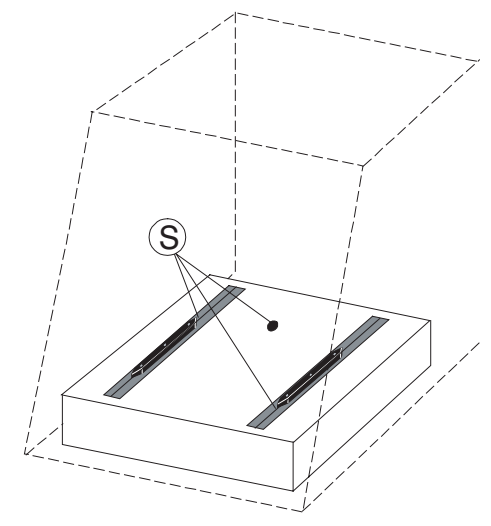

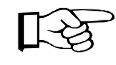

S in allen Zeichnungen kennzeichnet die Zugänge zu den Schmierstellen.

> Zur Schmierung der X-Achse schieben Sie den Schlitten nach links\*, entfernen den Kunststoff-

stopfen auf der linken Seite der Maschine und schmieren Sie durch den jetzt sichtbaren Schmiernippel.

An die Führungsschienen gelangen Sie wieder durch die Dichtlippen.

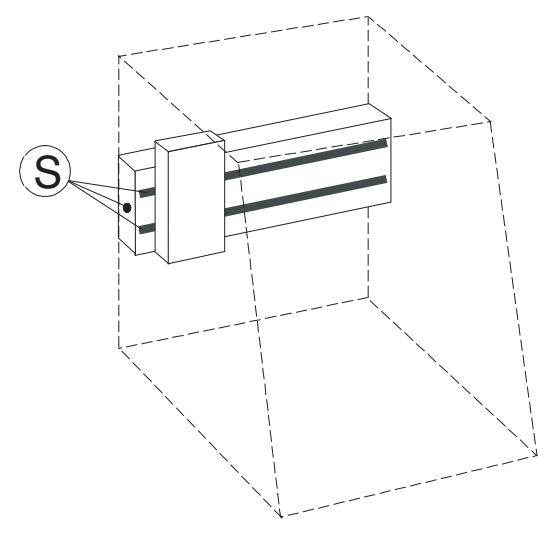

An der Z-Achse müssen Sie zuerst den Spindelmotor abmontieren, die drei Stopfen entfernen und den Schlitten nach ganz unten drücken.\* Durch die zwei seitlichen Löcher können Sie etwas Öl auf die Führungsschienen geben. Hinter der vorderen Öffnung liegt jetzt der Schmiernippel für den Antrieb.

*\* Wenn die Maschine ausgeschaltet ist, können Sie die Schlitten mit der Hand verschieben.*

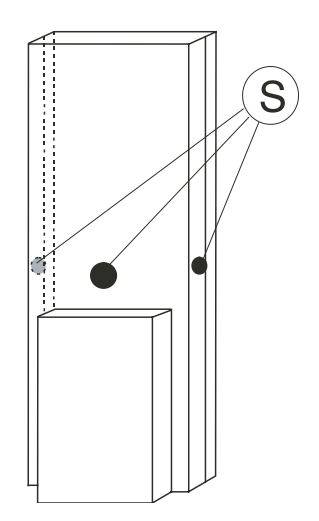

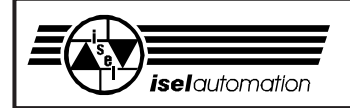

# **6 Störungen**

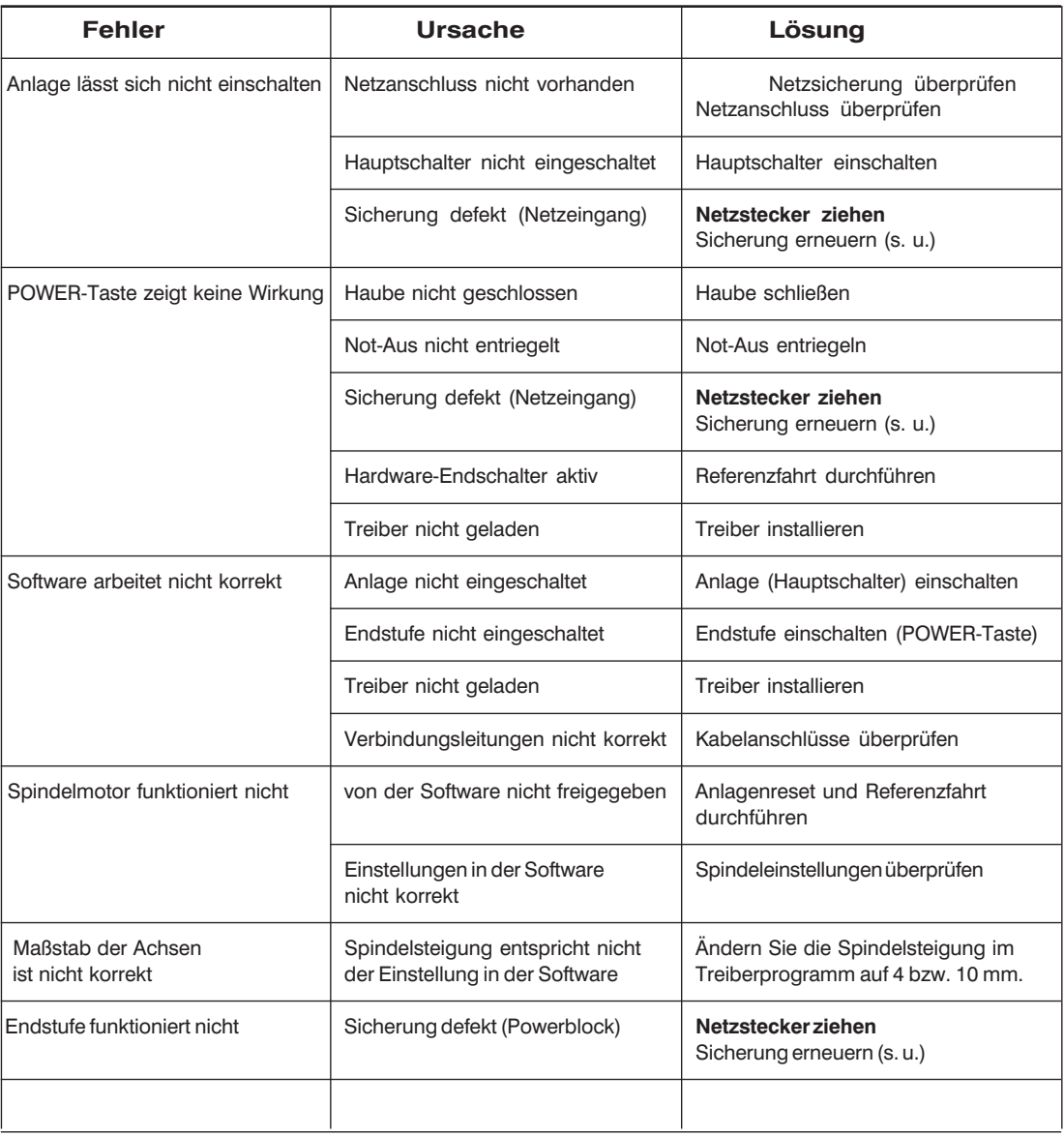

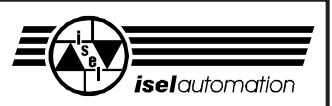

#### **Sicherungen erneuern**

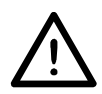

#### **Ziehen Sie den Netzstecker, bevor Sie eine Sicherung wechseln!**

Die Hauptsicherungen der Maschine ➅ sind von außen zugänglich, direkt neben dem Netzstecker. 1

2 Zum Wechseln der anderen Sicherungen entfernen Sie die Rückwand. Dort sehen Sie: 津津  $\overline{3}$ ➀ Controller ➃ Frequenzumrichter 4 ➅ Netzeingang mit Hauptschalter  $\Box$  $\left(5\right)$  $\ddot{\phantom{a}}$  $\overline{\mathbb{A}}$ 6

Positionen der Sicherungen ...

... am Netzeingang  $@$  2 x 10 A, HBD träge  $\sim$ 

#### **Dreikantschlüssel**

Für besondere Fälle (falls Schalter defekt oder bei Stromausfall etc.) können Sie mit dem Dreikantschlüssel die Haubenverriegelung manuell öffnen.

- **1.** Schalten Sie die Maschine aus und heben Sie die Maschine an.
- **2.** Entfernen Sie die vier Schrauben und das Abdeckblech in der Bodenplatte.
- **3.** Setzen Sie den Dreikantschlüssel von unten an die Verriegelung an und drehen Sie - ohne große Kraft einzusetzen - eine halbe Umdrehung links herum.

**In diesem Zustand dürfen Sie die Maschine nicht betreiben.**

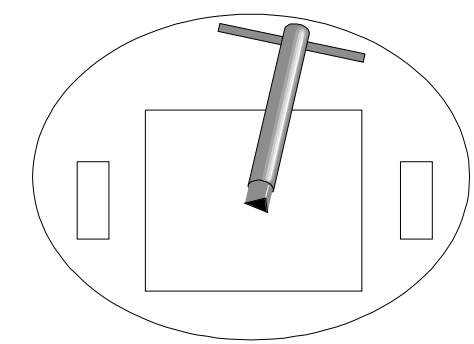

**Durchlass zum Sicherheitsschalter (von unten)**

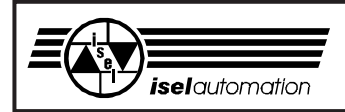

# **7 Technische Daten**

#### **7.1 Mechanik**

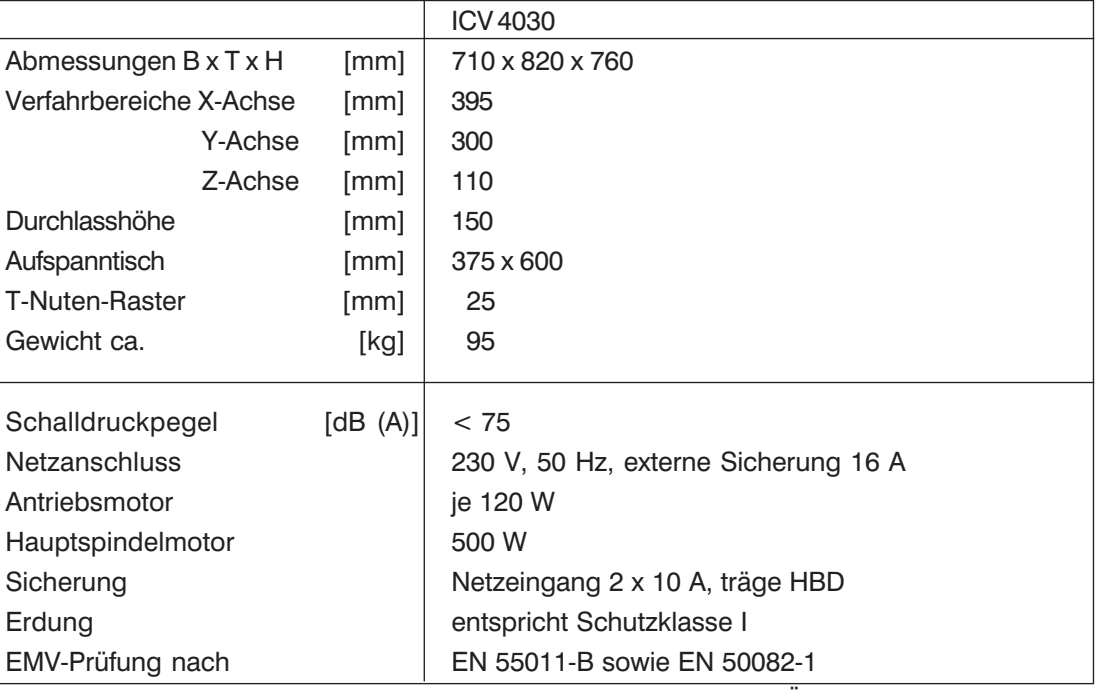

Technische Änderungen vorbehalten

#### **7.2 Elektronik Komponenten**

Die elektronischen Hauptkomponenten der Maschine sind:

- Servomotor-Leistungseinheit CVE 405
- Klemmfeld BIG 1608 (optional)
- Frequenzumrichter
- Steuerrechner (extern, nicht im Standard-Lieferumfang enthalten)
- Multi I/O-Karte (optional)

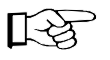

Das Komplettsystem (Maschine und Steuerrechner) ist gemäß EN 50081-1 und EN 50082-2 EMV-konform! (wenn Steuerechner mitgeliefert wird)

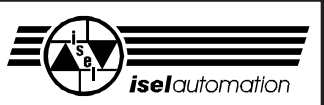

#### 4-Achs-Positioniersteuerung für vier DC-Motoren CVE 405

- •Positioniersteuerung für vier DC-Servomotoren (bürstenbehaftet)
- •kompakter Aufbau, Ansteuerung über parallele Schnittstelle (EPP-Mode)
- •intelligente NC-Steuerung mit vier unabhängigen, digitalen Achsprozessoren (LM 629)
- •Linear-, Kreis- und Helix-Interpolation aller beteiligten Achsen, 3-D-Bahnsteuerung
- •Encodereingänge RS 422, mit Fehlerüberwachung, Auswertung von zwei Endlagenschalter je Motorausgang
- 500VA-Netzteil, Not-Aus-Abschaltung nach EN 60204, Sicherheitsüberwachung von Haubenverriegelung und Positionsschalter nach EN 954
- •Anschluss von Motoren, Encoder und User I/O über rückseitige Steckverbinder

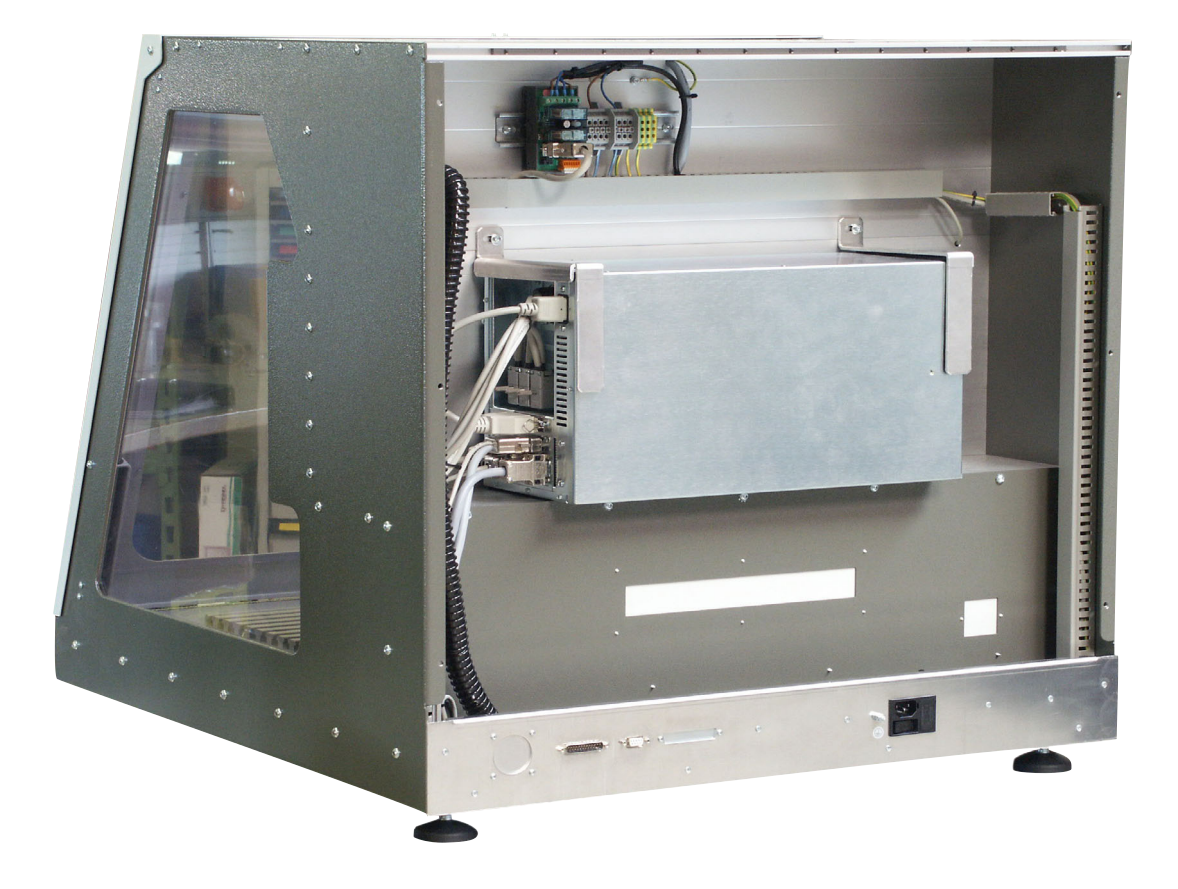

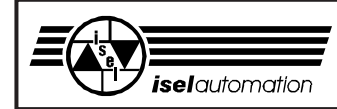

#### 4-Achs-Positioniersteuerung für vier DC-Motoren CVE 405

#### Sicherheitshinweise

- •Der Positioniersteuerung darf nur zur Ansteuerung von DC-Servomotoren bis 200W genutzt werden. Eine andere oder darüber hinausgehende Nutzung gilt als nicht bestimmungsgemäß.
- •Die Steuerungen sind nach dem aktuellen Stand der Technik und den anerkannten sicherheitstechnischen Regeln gebaut.
- •Die Betriebsmittel dürfen nur im einwandfreien technischen Zustand betrieben werden. Störungen sind umgehend zu beseitigen. Kinder und nicht eingewiesene Personen dürfen das Gerät nicht in Betrieb nehmen.
- •Alle Arbeiten sind ausschließlich von autorisiertem Fachpersonal und unter Berücksichtigung der Vorschriften der Elektroindustrie sowie der Unfallverhütung durchzuführen. Anschluss- und Montagearbeiten dürfen nur im stromlosen Zustand des Gerätes erfolgen.
- Betreiben Sie das Gerät nie ohne Anschluss der Netzerde.
- •Vor dem Öffnen des Gerätes muss es spannungsfrei geschaltet und der Netzstecker gezogen sein. Nicht alle spannungsführende Teile sind abgedeckt.
- •Montage und Einsatz der Betriebs-mittel ist entsprechend den Normen der Konformitätserklärung durch zu führen. Die vom Hersteller eingehaltenen Vorschriften und Grenzwerte schützen nicht bei unsachgemäßem Gebrauch der Betriebsmittel.
- •Umgebungstemperatur 0 bis +40°C, Lagertemperatur -10 bis +70°C
- •Das Gerät darf nicht hoher Luftfeuchtigkeit, starken Vibrationen oder explosiven Gasen ausgesetzt werden.
- •Die Einhaltung der EMV-Grenzwerte erfordert einen niederohmigen Potentialausgleich von Maschine und Steuerung.
- •Bewahren Sie diese Bedienungs-anleitung sorgfältig auf und verpflichten Sie jeden Benutzer auf Ihre Einhaltung! Die Nichtbeachtung dieser Bedienungsanleitung kann Sachschäden, schwere Körperverletzungen und den Tod zur Folge haben.

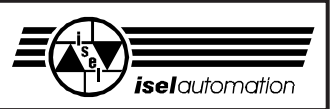

#### Frontseite CVE 405

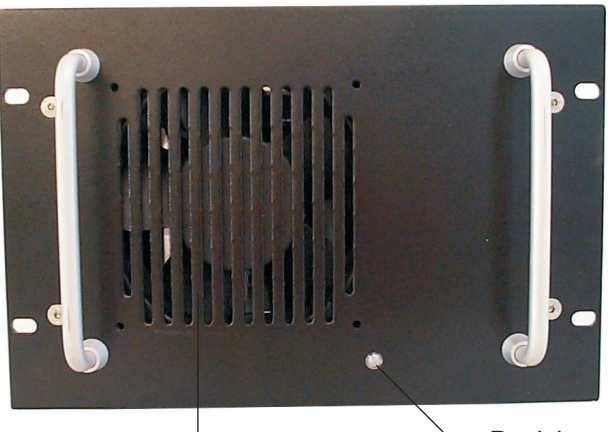

der Leistungselektronik steuerung betriebsbereit ist.

Betriebsanzeige Ventilator zur aktiven Kühlung Die LED leuchtet, sobald die Positionier-

#### Rückseite CVE 405

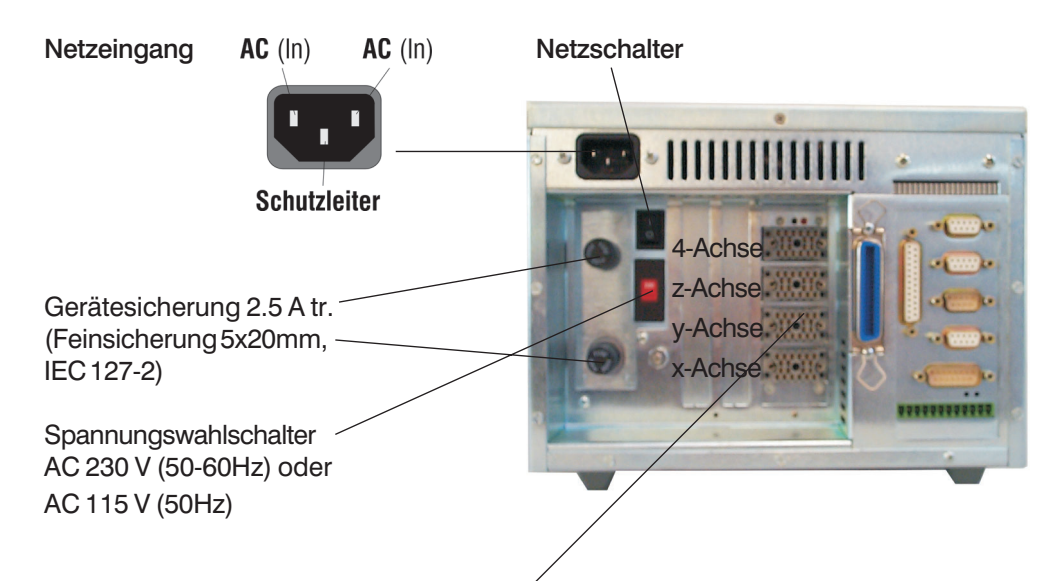

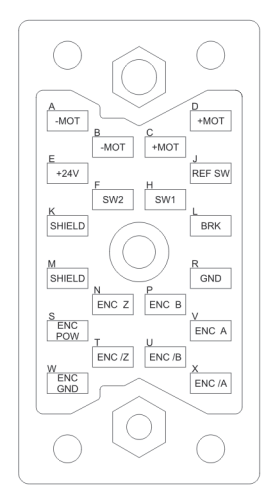

#### **Motorausgang Achse 1 ... Achse 4**  $(ELCO 20-Pin)$

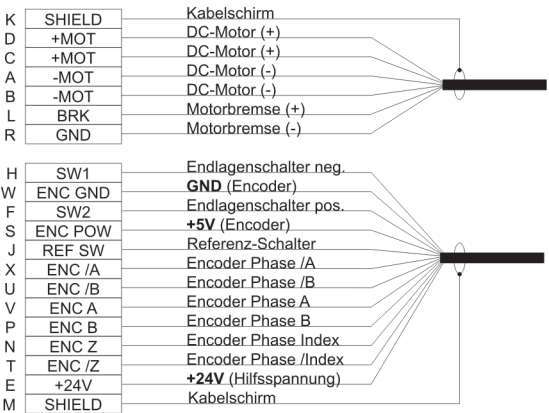

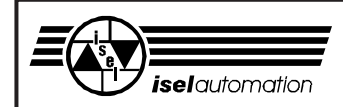

#### **Steckverbinder CVE 405**

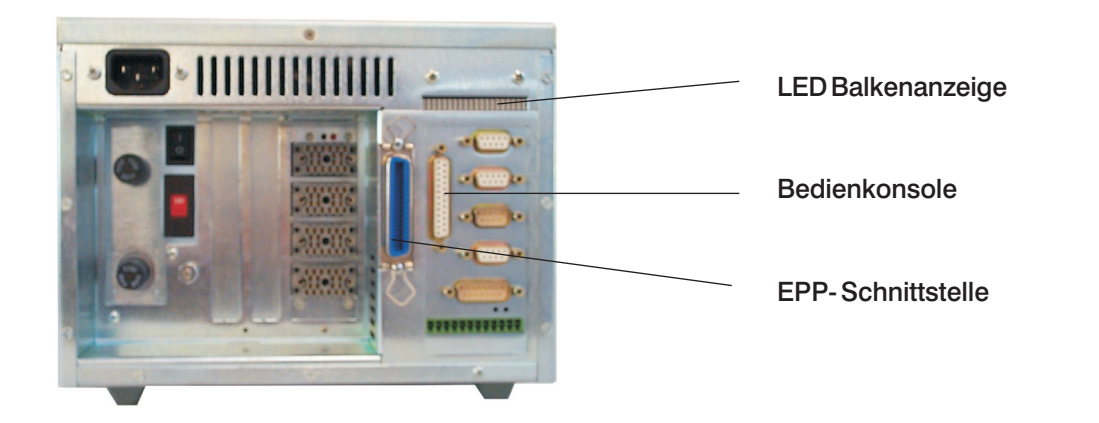

#### LED Balkenanzeige

- •PowerON: Die Spannungsversorgung der Leistungskarte ist eingeschaltet.
- •Ready2: Das Not-Aus-Relais ist vorbereitet. Durch betätigen der START-Taste schaltet

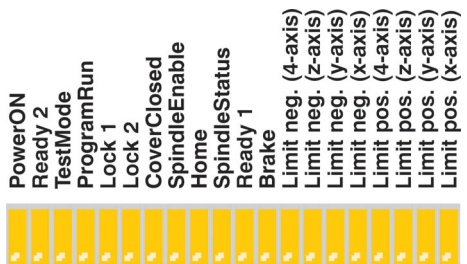

das Last-Relais die Spannungsversorgung der Leistungskarten ein.

- •TestMode: Die Steuerung arbeit im Test-Modus. Hierdurch sind einige Funktionen aus sicherheitstechnischen Gründen nur eingeschränkt möglichen.
- •ProgrammRun: Die Steuerung befindet sich im normalen Betriebs-Modus
- •Lock 1: Die Verriegelung des 1. Haubenschalters (X1) ist entriegelt.
- •Lock 2: Die Verriegelung des 2. Haubenschalters (X2) ist entriegelt.
- •CoverClosed: Alle Eingänge der Schutztürüberwachung sind aktiv.
- •SpindleEnable: Der entsprechende Ausgang am Steckverbinder X3 ist aktiv (+24V).
- •Home: Die Signaleingänge am Steckverbinder X7 sind aktiv und signalisieren die Betätigung eines angeschlossenen Home-Sensors
- •SpindelStatus: Die Kontrolleingang an X3 ist offen und signalisert, dass der Spindelmotor in Bewegung ist.
- •Ready1: Die Schaltkontake des Not-Aus-Schalters, und der Haubenschalter sind geschlossen sowie die Antriebsfreigabe aktiv.
- •Brake: Der Ausgang Motorbremse ist mit +24V beschaltet. Die Motorbremse ist frei.
- •Limit neg. / Limit pos.: Die LED leuchten, sofern am Steckverbinder der Motorausgänge der entsprechende Eingang aktiv (+24V) ist. Die Spannungsversorgung der Endstufen kann erst eingeschaltet werden, wenn alle Limit-Eingänge aktiv sind. Nicht belegte Eingänge müssen durch Umschalten eines Schaltkontaktes (J1) intern gebrückt werden.

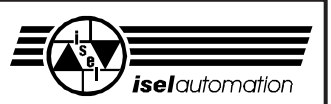

#### Bedienkonsole

(25pol. Sub-D-Buchsenstecker)

Dieser Steckverbinder dient zum Anschluss der notwendigen Bedienelemente dieser

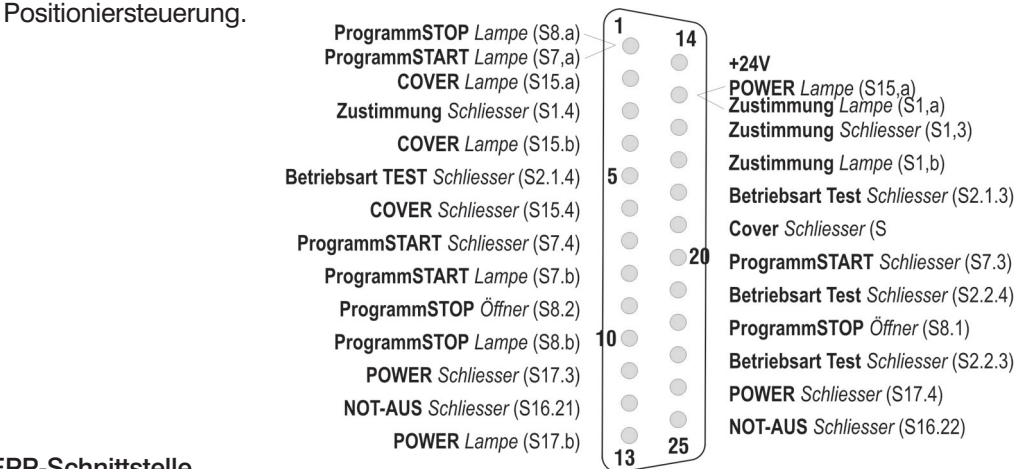

#### EPP-Schnittstelle

(36pol. Ribbon Buchsenstecker)

Hierüber wird die intelligente Leistungseinheit CVE 405mit dem EPP-Port eines Steuerrechners verbunden.

Im Lieferumfang ist eine Verbindungsleitung I=3m (geschirmt) enthalten.

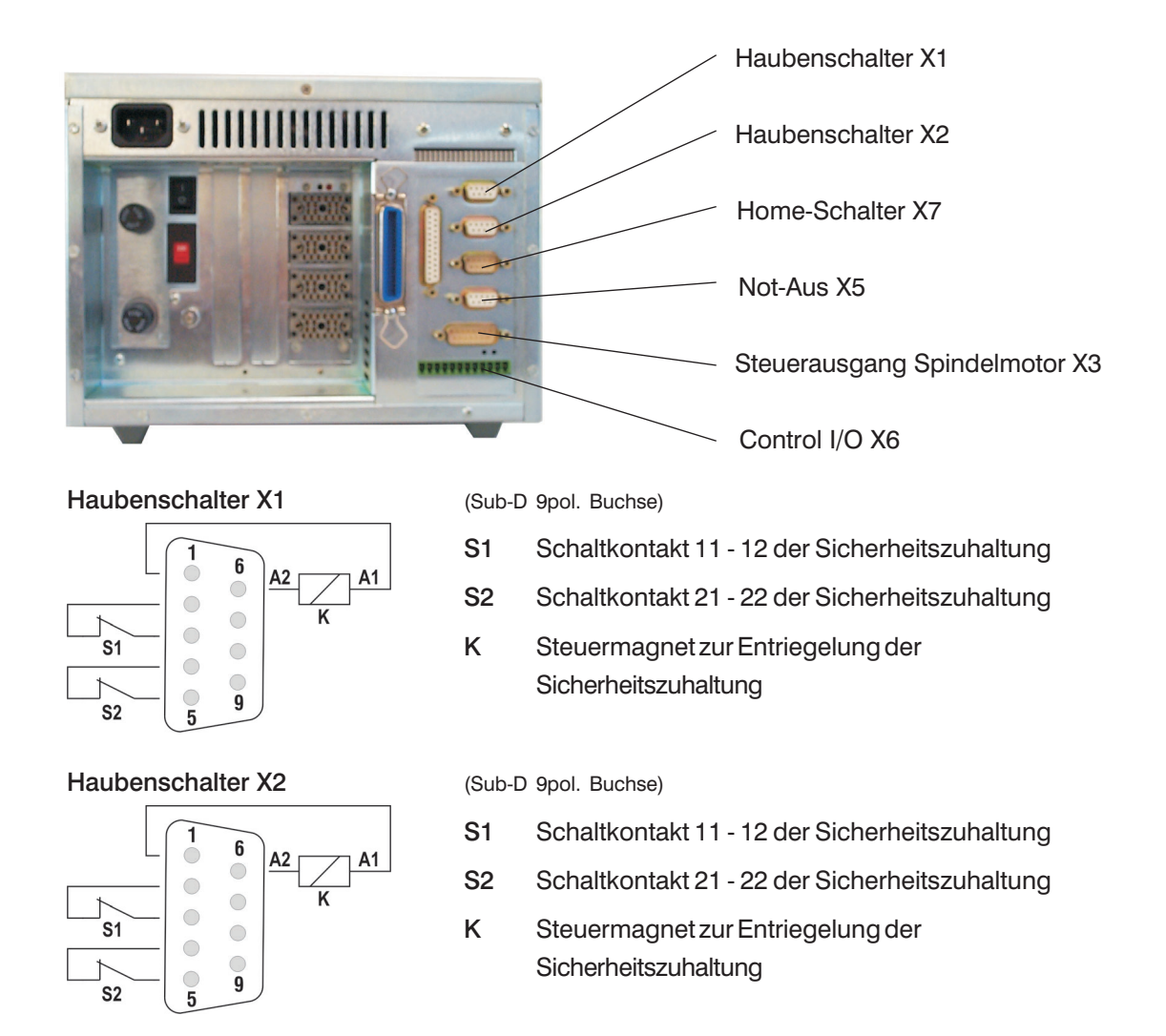

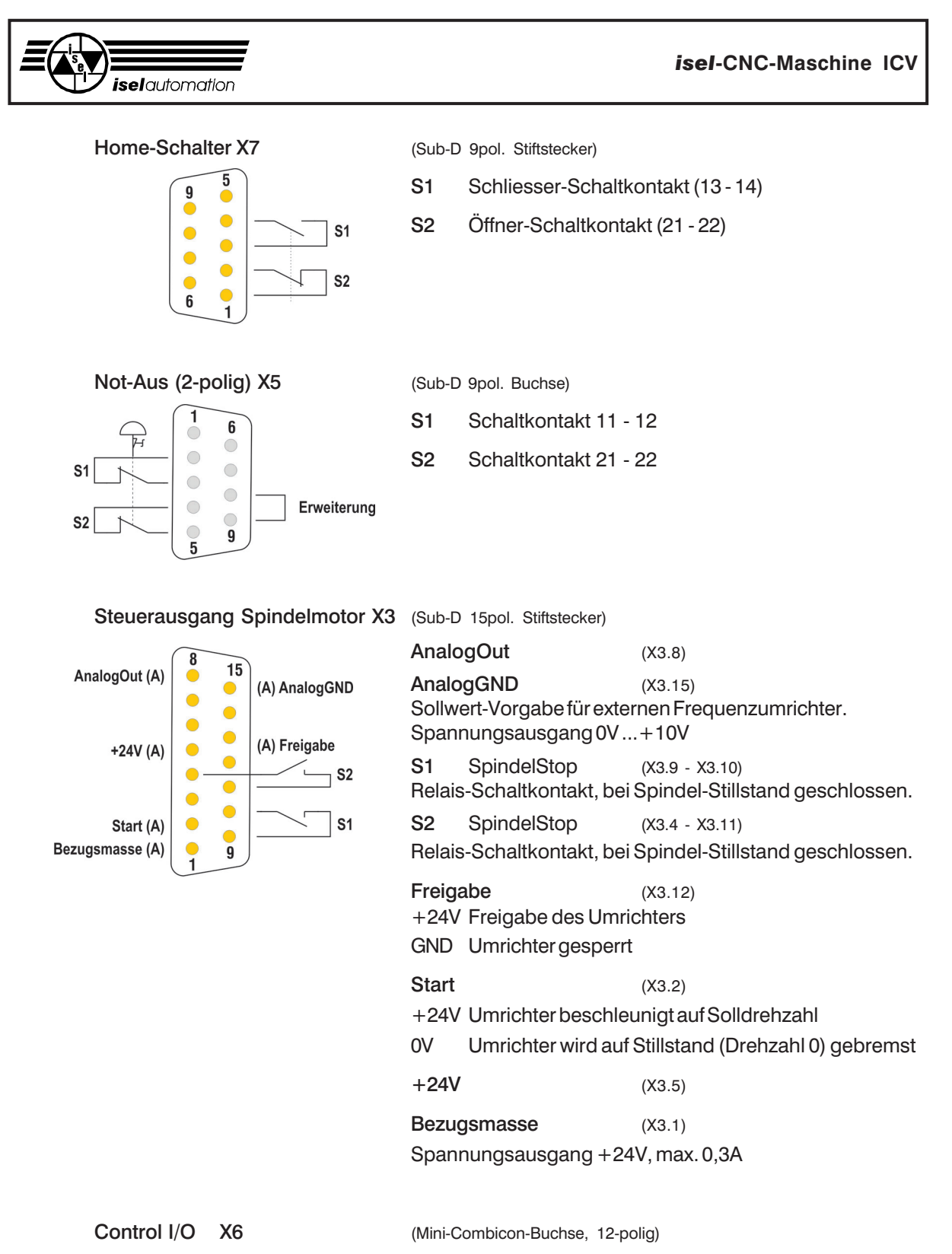

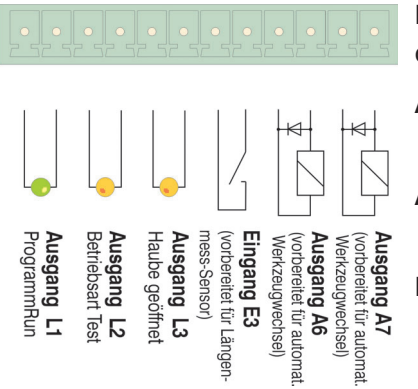

Die Aus- und Eingänge dieses Steckverbinders sind durch die NC- Betriebssoftware mit spez. Funktionen belegt.

- A...- A... Schaltausgang für Kontrolllampen (+24V, 0,3A)
- A..., A... Steuerausgang für optionalen Werkzeugwechsler (+24V, 0,3A)

E... Opto-Koppler Eingang (+24V-aktiv, 20mA)

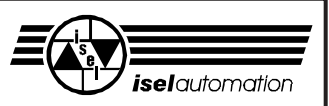

#### **Memory Mapping CVE 405**

#### Treiber-Software

Der Lieferumfang dieses Controllers umfasst eine Treiber-Software, die neben der Berechnung der Bahndaten sowie der Interpolationen der einzelnen Antriebsachsen auch die parallele Schnittstelle (EPP) steuert.

Dabei erhält der Treiber die Zielkoordi-naten der Antriebsachsen von einem Maschinen-Steuerungsprogramm z. B. ProNC und setzt diese auf die parallele Schnittstelle um. Durch spezielle Überprüfungen der über-tragenen Zeichnen wird ein Datenverlust bzw. eine Veränderungen von Dateninhalten verhindert.

Die Übertragungsgeschwindigkeit der parallelen Schnittstelle beträgt bis zu 2MB/sec.

Der Controller selbst verfügt über eine Einsteckkarte (PRISA-Adapter) zur Umsetzung der parallelen Schnittstelle auf den internen ISA-Bus. Somit besteht die Möglichkeit, direkt auf den Daten/Adressbus der Leistungskarte zu zu greifen (siehe hierzu Memory-Map auf nächster Seite).

Ergänzend zu den festgelegten Adressinhalten sind im folgenden die Funktionen der Adresse 80H beschrieben.

#### Signalbeschreibung In0 - In7

- In0 Spindelmotor im Stillstand
- In1 Eingang START-Taste
- In2 Eingang STOP-Taste
- In3 Längenmess-Sensor
- In4 Betriebsart TEST aktiv
- In5 Schaltereingänge Haubenschalter (X1, X2) offen
- In6 Schaltereingänge Home-Position (X7) offen
- In7 Überwachung der internenSpannungsversorgung

#### Signalbeschreibung Out0 - Out7

- Out0 Haubenschalter X1 entriegelt
- Out1 Haubenschalter X2 entriegelt
- Out2 Start Spindelmotor (X3.2)
- Out3 Betriebsart TEST einschalten
- Out4 Lampe START-Taste
- Out5 Lampe STOP-Taste
- Out6 Pneumatikventil Spindelmotor (X6.9, X6.10)
- Out7 Haube Werkzeugwechsler (X6.11, X6.12)

#### Installation der Treiber-Software

Zur Installation der Software ist die auf der CD vorhandene - SETUP.exe - auszuführen.

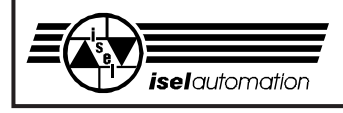

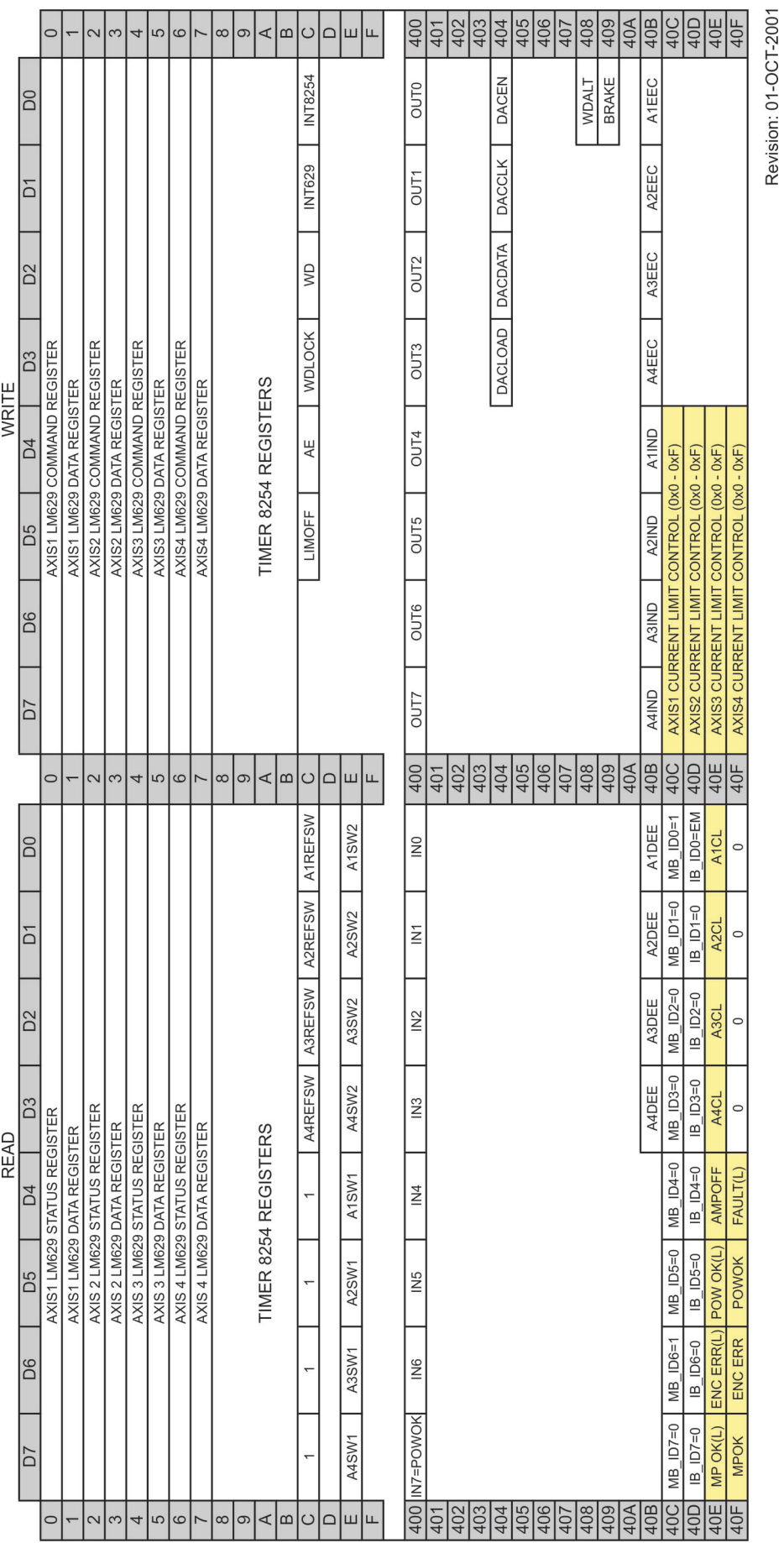

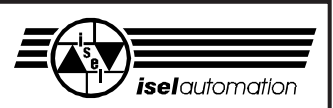

## **8 Zubehör**

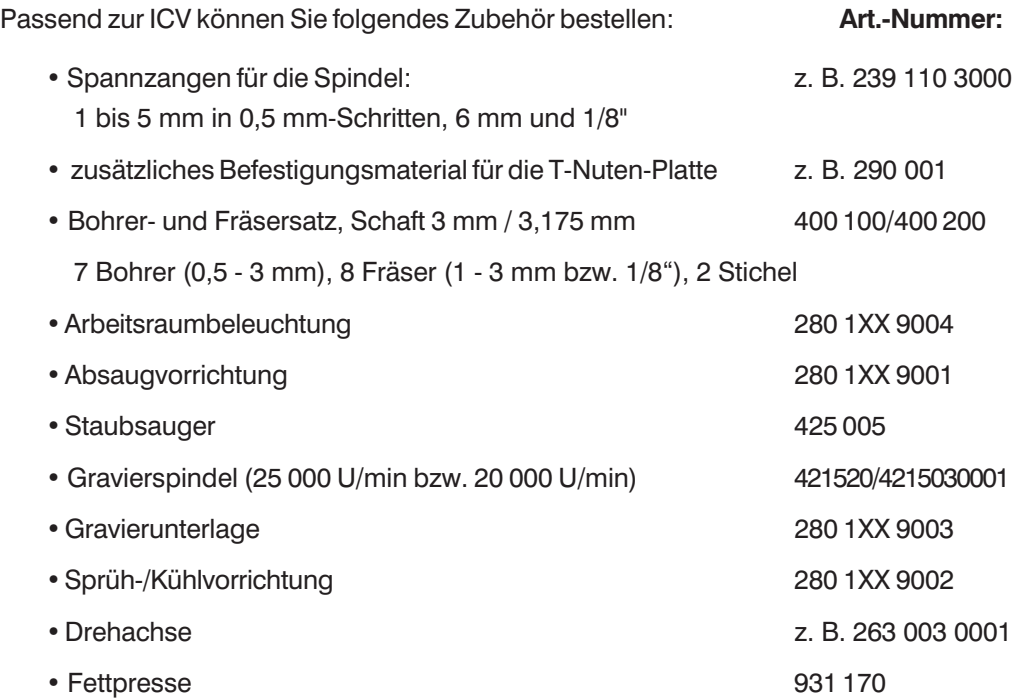

Achten Sie bei allem Zubehör auf eine fachgerechte Montage und beachten Sie die geltenden Normen und Sicherheitsvorschriften.

Im Anhang finden Sie die Montage- und Bedienungsanleitungen für das Zubehör.

Für weitere Informationen bzw. Bestellungen wenden Sie sich bitte an die

- **technische Beratung** (06672) 898-211 bis 213, bzw. an den
- **Verkauf** (06672) 898-311 bis 313, Fax (06672) 898-176.

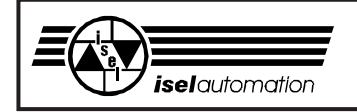

*isel***-CNC-Maschine ICV**

# **9 Anhang**

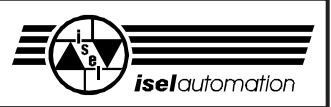

**Service-Begleitschein** (Bitte beachten Sie auch die Hinweise auf der nächsten Seite)

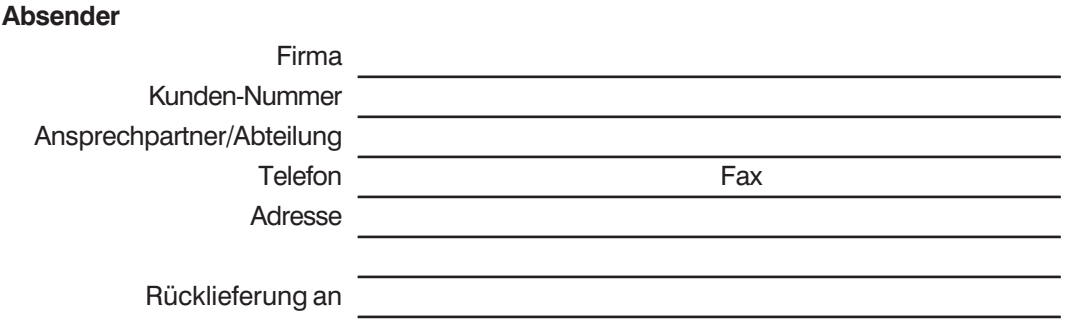

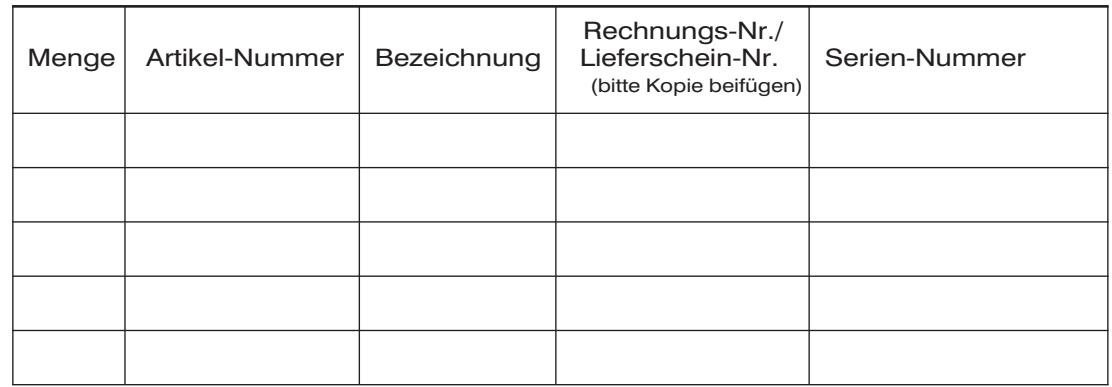

#### **Ursache der Beanstandung**

a) Kaufmännische Beanstandung ❍ Falschlieferung ❍ Mengenabweichung

b) Technische Beanstandung Fehlerbeschreibung

Wann tritt der Fehler auf?

- 
- 
- ❍ dauernd ❍ temperaturabhängig

❍ sporadisch ❍ nach \_\_\_ Minuten Laufzeit

 $\bullet$ 

War der Artikel bereits im Einsatz?

- O Noch nicht im Einsatz gewesen
- ❍ Defekt bei der Inbetriebnahme
- \_\_ Monate im Einsatz gewesen

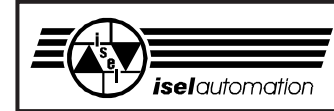

#### **Bei Rücksendung der Ware bitte beachten!**

#### **1. Leistungsnachweis**

Zur Prüfung Ihres Gewährleistungsanspruches ist eine Kopie der Kaufrechnung oder des Lieferscheins erforderlich. Fehlt dieser Nachweis, senden wir die Ware unbearbeitet gegen eine Gebühr unfrei zurück.

#### **2. Fehlerbeschreibung**

Bei Produkten, die ohne genaue Fehlerbeschreibung bei uns eintreffen (defekt oder zur Reparatur reicht nicht aus), haben wir das Wahlrecht zwischen Durchführung einer kostenpflichtigen Fehlerdiagnose oder der unreparierten Rücksendung unfrei gegen eine Bearbeitungsgebühr.

#### **3. Unberechtigte Beanstandungen**

Bei unberechtigten Beanstandungen (kein Fehler feststellbar, wahrscheinlich Bedienungsfehler) wird die Ware unfrei gegen eine Bearbeitungsgebühr zurückgeschickt.

#### **4. Verpackung**

Wir können nur in *isel*-Originalverpackung oder gleichwertige Verpackung rückgelieferte Ware akzeptieren. Bei fehlender Original- oder unsachgemäßer Verpackung ist der Gewährleistungsanspruch gefährdet. Daraus resultierende Transportschäden bringen den Gewährleistungsanspruch zum Erlöschen.

#### **5. Fremdprodukte**

Produkte, die nicht von uns bezogen wurden, werden unrepariert unfrei gegen eine Bearbeitungsgebühr zurückgesandt.

#### **6. Transportkosten**

Transportkosten für Rücklieferungen aus Gewährleistungsansprüchen übernimmt *iselautomation*. Alle anderen Transportkosten trägt der Absender. Unfrei an uns gelieferte Ware kann aus organisatorischen Gründen nicht angenommen werden.

#### **7. Verkaufs-, Liefer- und Zahlungsbedingungen**

Im übrigen gelten unverändert die Verkaufs-, Liefer- und Zahlungsbedingungen von *iselautomation*.

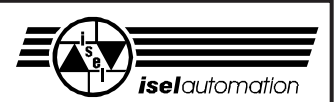

# **10 Stichwortverzeichnis**

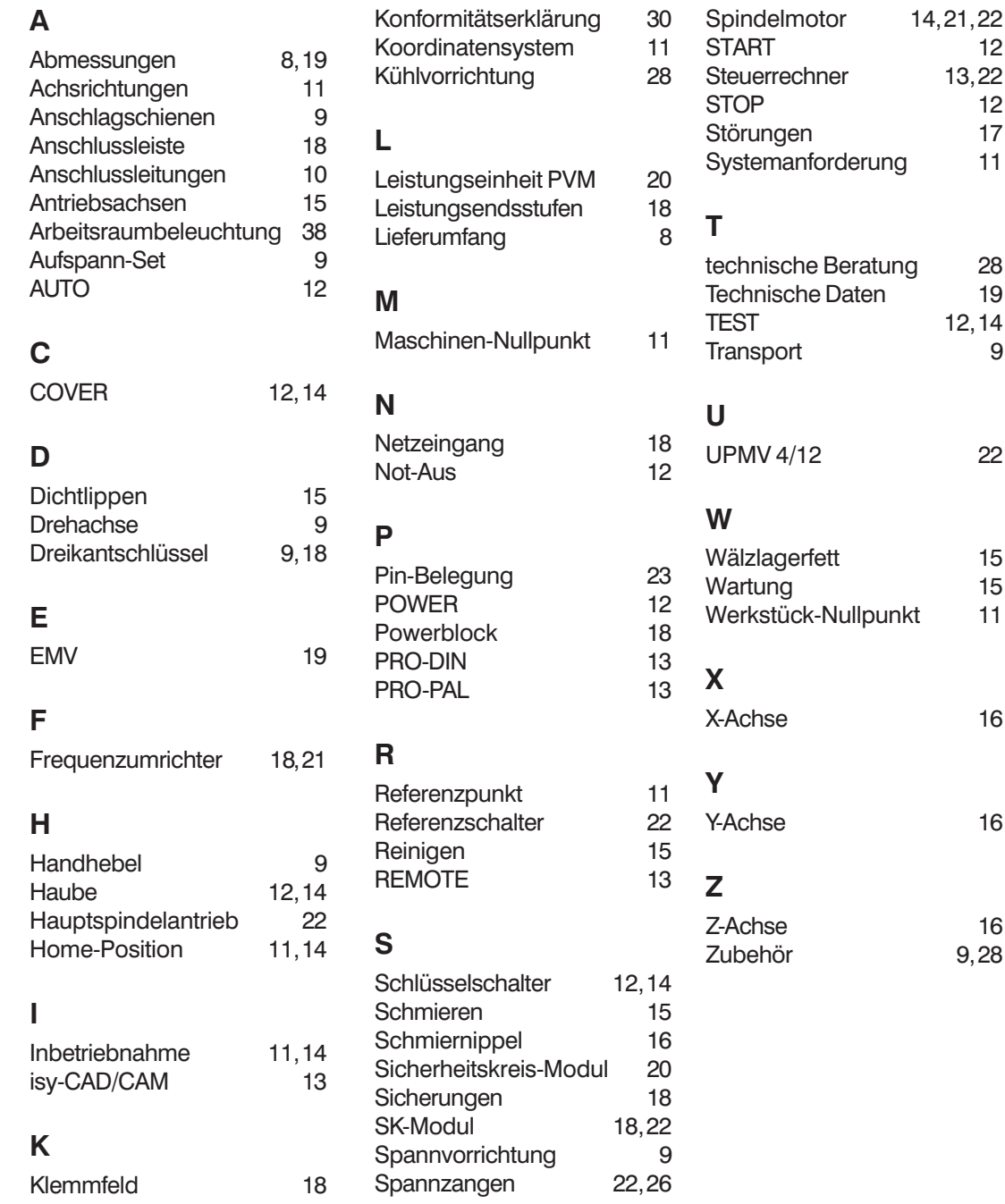